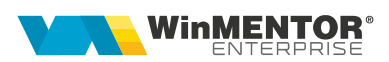

## Structura Intrărilor de la subunități importate în WinMENTOR ENTERPRISE

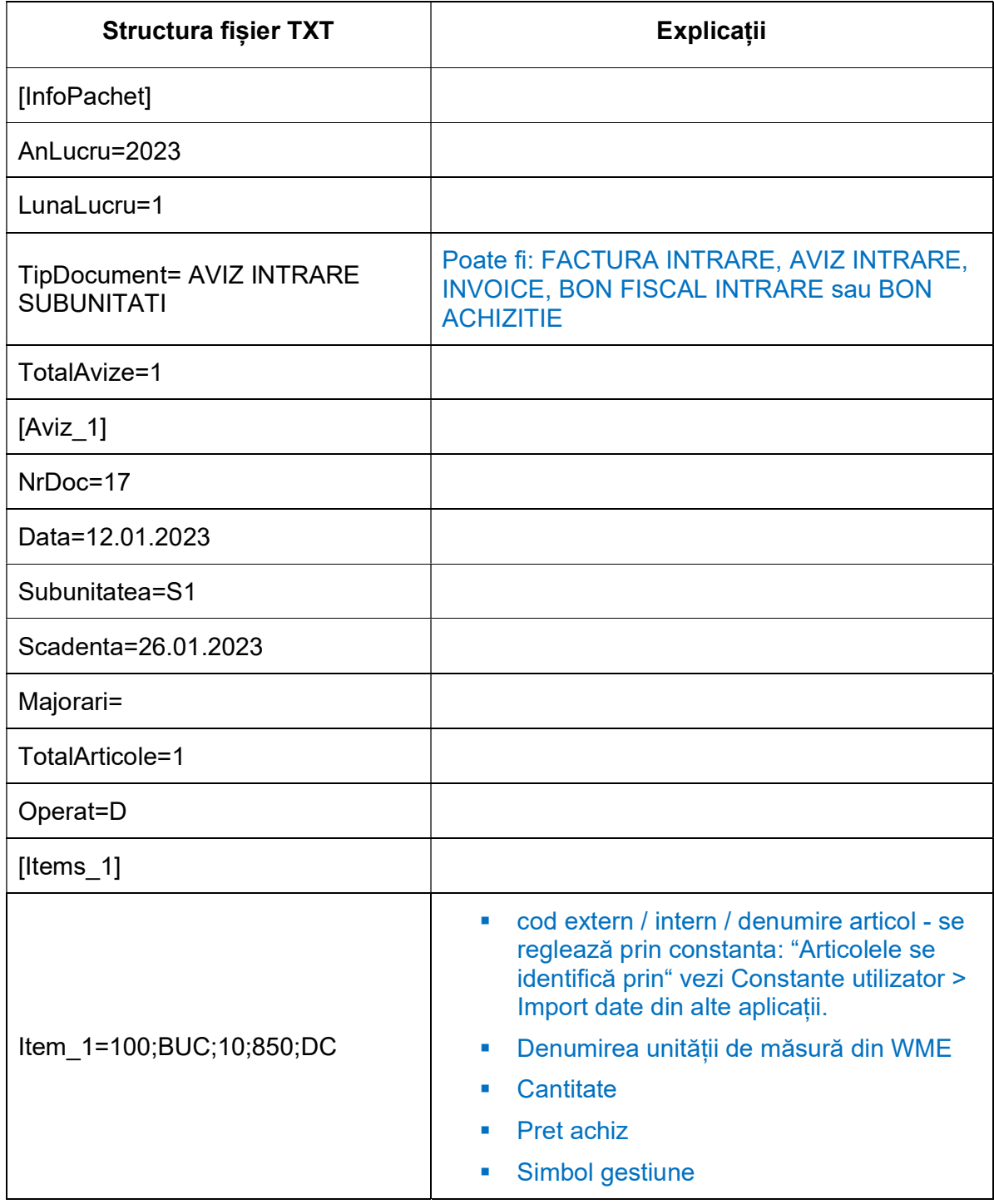

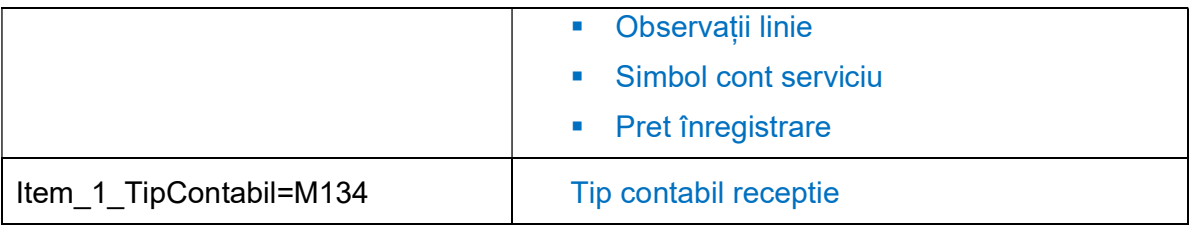

Preluarea din fișiere externe în format TXT a Intrărilor din producție se face din Alte module > Unelte EDI > Mișcări interne > Import avize de intrare de la subunități.

## Observații:

În cazul utilizării de noi articole se va utiliza fișierul ,"Articole.txt" pentru descrierea lor. Pentru utilizarea de gestiuni de livrare noi se va utiliza fișierul "Gestiuni.txt" pentru descrierea lor. Pentru clienți noi se va utiliza fișierul "Partner.txt".